## **ORIENTAÇÕES - COMPRA MATERIAL FTD 2024**

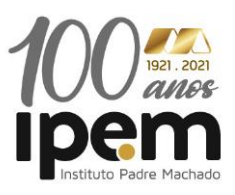

Para que as famílias do Ipem comprem o material FTD – 2024 é necessário vincular o código abaixo no link disponível para compra:

## **1º passo**: Acessar : *lumisfera.com.br*

**2º passo**: Caso seja seu primeiro acesso, o responsável deverá fazer o cadastro no site: Caso já tenha o cadastro, basta digitar login e senha já cadastrados. (**canto superior direito da tela)**

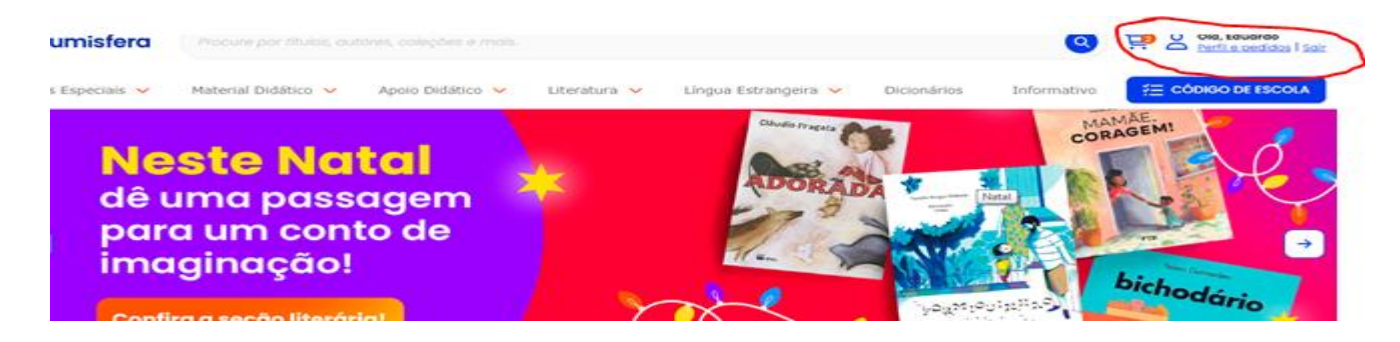

➢ O responsável poderá no seu primeiro cadastro, logar utilizando sua conta do faceboock, Gmail ou outlook.

**3º passo:** Após criado o login de acesso, o responsável deverá:

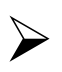

➢ Digitar o código da escola no campo indicado: (código IPEM - **27859**

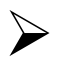

➢ No campo "Minha Conta" – clicar em lista de Materiais

➢ Criar o perfil do aluno indicando o NOME DO EDUCANDO, NÚMERO DE MATRÍCULA (descrito no contrato educacional) , CPF DO RESPONSÁVEL – CÓDIGO DA ESCOLA E A SÉRIE QUE O EDUCANDO IRÁ CURSAR.

➢ Concluído o processo descrito acima - Clique em *selecionar todos os itens*

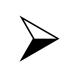

➢ Selecionar – FORMA DE PAGAMENTO.

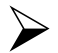

Segue link autoexplicativo

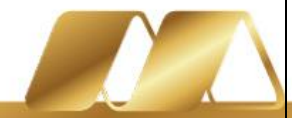